# In P. SORGERER'S PPPENTIGE

VOl.2

PAGE 7

NO.2

JUNE 1980

IN THIS ISSUE-

- ,

 $\bigcirc$ 

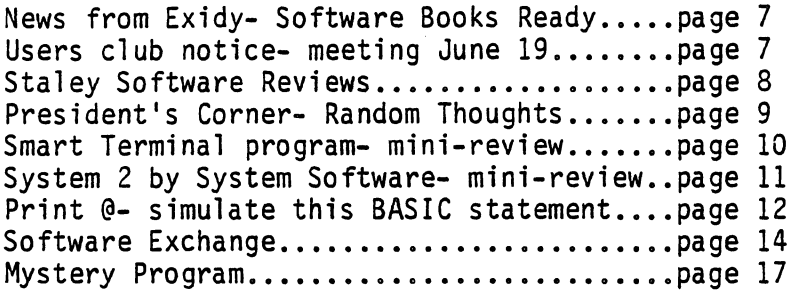

NEWS FROM EXIDY- During a phone conversation with Ray Burchard of the Exidy Marketing Department he read to me the following press releases which were made at the NCC show last week.

Press Release Number One-

Exidy and Recortec Inc.,Mountainview,CA have reached an agreement in principle to the spin off and merger of the Data Products Division (i.e. Sorcerer) to Recortec's wholly owned subsidiary Personal Microcomputer Inc. Dr. Lester Lee, president Recortec Inc. pledged to provide the 15,000 Sorcerer owners with product support. Personal Microcomputer presently produces TRS-80 add-on products, provides cassette software duplication service, and will market a \$500 imported personal computer with features comparable to the TRS-80.

Although, at the time I am writing this, the deal is not final; plans are being<br>made for the move of the Sorcerer operation to Mountainview, California.

Press Release Number Two-A five volume set of programs selected from entries to the Exidy Software Contest are available from Exidy for \$140. This set of books contains listings and documentation of over 100 programs. Vol.I= Small Business Programs

Vol.2= Educational and Scientific Programs Vol.3= Fun and Games- Part One Vol.4= Fun and Games- Part Two Vol.5= Home and Economics Programs

(CONTINUED ON PAGE 8)

 $-$  - USER'S CLUB NOTICE  $-$  -  $-$ The SORCERER'S APPRENTICE USERS CLUB next meeting will be June 19 at the - Computer Mart, 560 West 14 Mile Road, Clawson, Michigan. Informal meeting - starts at 6:30 pm; formal meeting starts at 7:15 pm. We hope to have a  $\overline{a}$ speaker. Everyone is welcome.  $\overline{a}$ If you are one of the users we lost contact with during the switch of newsletter editors try to make it to this meeting. We would like to make - plans for goals and projects for our next season which will start in September.

(CONTINUED FROM PAGE 7)<br>At this time the books are not being sold separately; only as a complete set. A cassette will be available in the future at additional cost.

The Sorcerer's Apprentice hopes to obtain a set of books in time to provide a review for the next issue.

Other Exidy Items-A 308K byte floppy disk which will plug in to the 50 pin buss will be available about the end of July. The DP6400 unit with a CPM package will sell for \$1150. For additional drives a DP6401 unit will sell for \$795.

The project to provide extended BASIC on cassette has been delayed and probably won't be available this year. No plans are being made to provide a ROM PAC version. No other new languages i.e.PASCAL are being developed.

Staley's Sorcerer Softwarereviews by Steven Guralnick

I have several programs to review from Staley's Sorcerer Software (22 Stayman Court, Lafayette, IN, 47905). I am very much impressed with the quality of these programs, especially the painstaking effort which has been spent on the documentation and the instructions to the user. Each costs \$9.95, postpaid. (overseas add \$1.00 for airmail delivery).

FLIP- This is Staley's answer to "Othello". I have a confession to make. I turned this program on without the slightest interest in it. After all, who wants to sit and look at a screen full of disks flipping back and forth on a 8x8 grid? Nevertheless, I gave it a try. I have come to two conclusions: first, if ([D you think you can beat the computer at this, good luck. Second, if you think you can avoid getting addicted to this game, you probably also believe in the Tooth Fairv.

This elegant game uses full Sorcerer graphics. You can play against the computer or against another player. Each move is printed on the screen and full scorekeeping is furnished. I got so intrigued, I bought the board game for my son's birthday and I am polishing up my strategy playing it with him. I cannot recommend this program highly enough.

RABBIT HUNT- This is one of those ideas that originally popped up in Martin Gardner's column in Scientific American. Utilizing full Sorcerer graphics, a network comes on the screen. In one of the squares is the rabbit and in each of three other squares appears a dog. To give the rabbit a break, the dogs can move up, down or to the right. The rabbit can move in any direction. The idea is to trap the rabbit in the far right square. The rabbit tries to go to the far left square, at which point the rabbit wins since the dogs cannot follow.

If you think this sounds trivial, it isn't. It is a superb game; the kind of thing that will get you started at the beginning of an evening and get you to bed quite late. I recommend it highly.

ATOM- This is a variation of a submarine hunt, except that the atoms do not move. Depending on the response the computer gives you, you must determine where the hidden atoms are by the reaction you get when you shoot "x-rays" at them. It is probably the beat example of the care which has been given to the instructions by Staley. There is a complete instructions format at the beginning, including graphic illustrations of the various reactions you get, depending on the proximity of the atom to the x-rays. This is a lot of fun and it can go on for hours, depending on how sharp you are in the inductive reasoning department.

L

•

THE SORCERER'S APPRENTICE, VOL 2, NO.2, PAGE 9

This newsletter is published eight times a year by:

The Sorcerer's Apprentice Users Group Larry Kobylarz, Editor 3322 Gentry Howell, MI 48843

·Phone (517) 546 3764

The newsletter is available without charge in the USA if self addressed stamped envelopes are furnished. Because some issues might exceed the one ounce limit for 15 cent postage, affix one stamp to the envelope and include extra stamps or contributions to help defray the publishing costs. The Users Group will maintain this policy unless it becomes a burden financially.

Back issues Vol .1,Nos.l through 7 are available at \$.75 each.

Foreign subscriptions are \$8.00 for six months.

@

 $\cdot$ 

Advertising rates per issue are:\$30 for a full page, \$18 for a half page, \$10 for a quarter page. Classified ads are \$1.00 per line. Copy for ads or newsworthy items that can be submitted on Word Processing PAC tapes will expedite editting of the newsletter. Cassettes will be returned if requested.

SORCERER'S APPRENTICE--RUNNING THOUGHTS by Ed Heussner, President, The Sorcerer's Apprentice Users Group The Sorcerer's Apprentice is really taking shape now. I am continually amazed at the level and diversity of skills amongst us. I was talking with someone the other day about the talent in this group. We suspect it has something to do with the process of selecting a Sorcerer. Put another way, those that selected the Sorcerer wanted something special (because they are extra special?)

We have some very exciting long and short term goals and objectives in the offing. Immediately, there is enough interest to hold meetings throughout the summer, so we will. All of our meetings are designed to optimize the exchange of information including program demonstrations, feature speakers, product demonstrations, etc. We are looking for your input as well.

One of our first priorities will be to set up an assembly language programming course. This is the Sorcerer's "operating system" and future expansion (like interfacing with a printer) is dependent upon understanding the inner workings of the  $Z-80$ . Also, wherever possible we will computerize our operations (eg. electronic news, automatic mailing...).

The exchange of ideas and information is the primary reason a group of this type forms. A good example of this is our library. Plans include maintaining a file of computer related books collectively owned by the members (with a "rating" on each to identify relative merits); as books become available, a book loan library; a file accumulating all existing information about the Sorcerer  $(including\, suggestions,\,routines...you$  name it...all computer accessible); an SBBS or Sorcerer's Bulletin Board Service; and reviews of products and books.<br>It could be called a one stop Sorcerer's information center. We are always looking for ways to use our computer to its fullest and your contributions are definitely welcome.

GET SMART- a mini-review of the SMART TERMINAL program from Quality Software review by Larry Stempnik

The first version of this program that I received from Quality Software could  $\qquad$ not be used for downloading BASIC programs from a timesharing computer into the Sorcerer. When I called Quality Software they informed me their latest version took care of this problem and they sent me a new tape.

The new version is compatible with either the BASIC or Word Processor ROM PAC since it is loaded into high memory below the monitor stack. BASIC programs from another computer can be entered using a modem and stored as a full ASCII file in RAM. The file can be editted if need be and then downloaded into the ROM PACcompatible-BASIC using a single command.

The program appears to be an excellent way to exchange programs or messages<br>using modems. Also, it can be used for editting, merging, or printing programs. Testing will continue and further results will be reported in the next issue.

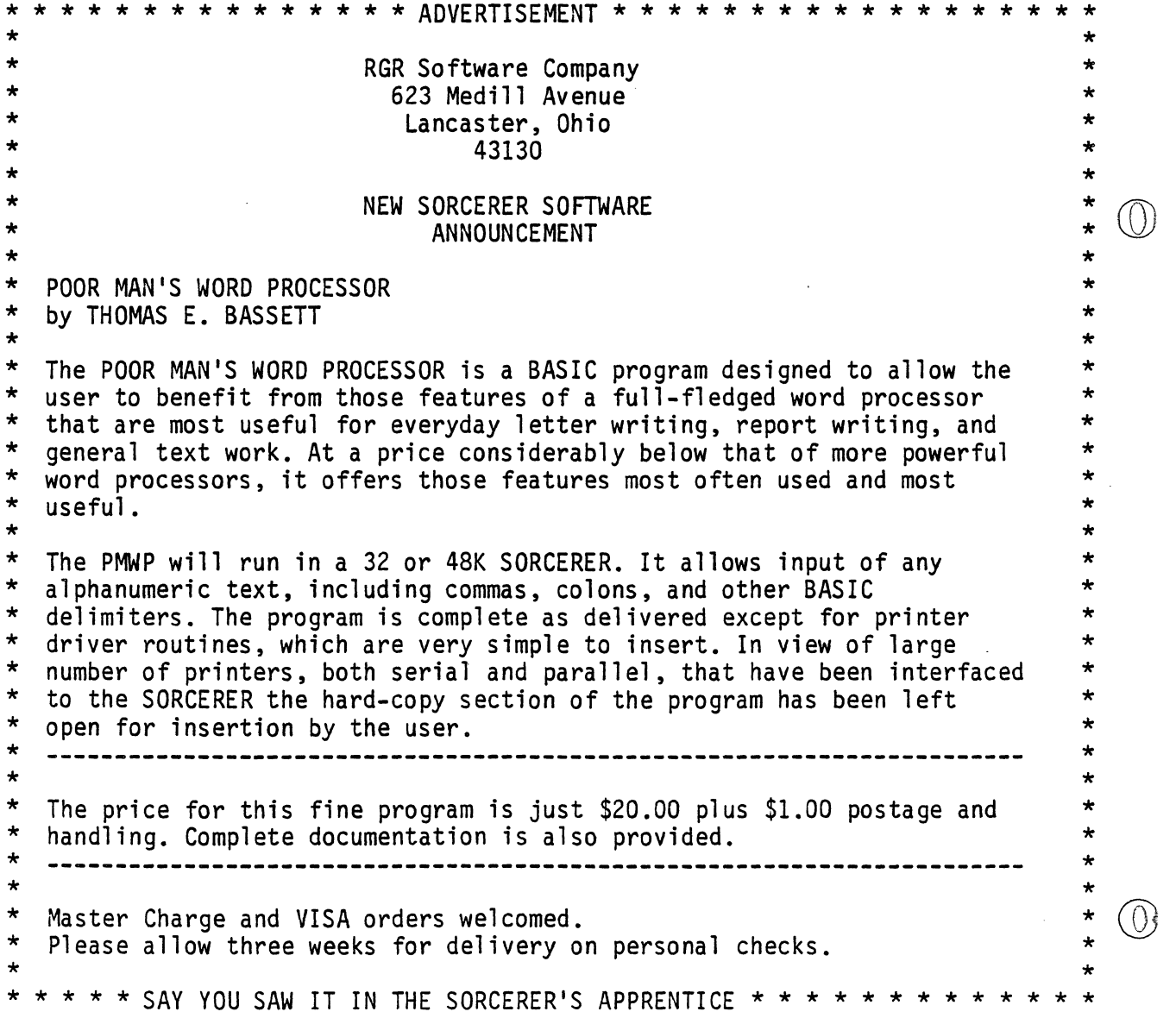

¢.

Mini-review of SYSTEM 2 by System Software (see ad in this issue) review by L.Kobylarz

Á

I received a copy of SYSTEM 2 just before the deadline for this issue. I really haven't had a chance to work with it but I have received several inquiries about BASIC editors so I tried it out and these are my impressions.

Loading the program is more involved than normal but is not too complicated. You must key in an 8 byte machine language routine, move a block of memory, call the routine, and load the program. This is documented in well written instructions. Once in the machine the features start working for you right away. RUB does not need the SHIFT key held down; CLEAR does not produce a SN ERROR. How many times did you wish the machine worked that way?

Once you key in a BASIC program SYSTEM 2 really goes to work. If you needed to use RUB frequently you still get to use the full line length without a premature CR. Editting commands include REPLACE, INSERT, DELETE, RUB, CURSOR RIGHT, CURSOR LEFT. Hit a key and the program is renumbered. Want to see the listing? Type LIST and CLEAR (not CR); the screen is cleared and the listing starts on a new page'. To stop the listing hit RUNSTOP but now you don't have to hold it down. Hit any key and the listing continues.

I didn't have time to try out some of the other features but after experiencing the above they would be 'frosting on the cake'. This seems to be a well conceived, professionally done piece of software. It works as advertised.

#### $\mathbb{Q}$  nn  $\Box$  nn  $\Box$  nn  $\Box$  nn  $\Box$  nn  $\Box$  nn  $\Box$  nn  $\Box$  nn  $\Box$  nn  $\Box$  nn  $\Box$  nn **JUNE Second**<br> **C -**<br>-- --  $\bar{\Xi}$ - - o - **O = 0 = 0 = 0**<br>O = 0 = 0<br>O ATTENTION EXIDY SORCERER USERS<br>grade the usability of your Word Processing Pac **0.000 mm**<br>professional text to a continuum of the Contract of the contract of the Contract of the contract of the contract ATTENTION EXIDY SORCERER USERS<br>Upgrade the usability of your Word Processing Pac<br>Arkay Engravers has custom keytops to fit the Sorcerer 16 key numeric pad INDENT  $\begin{bmatrix} \frac{\overline{1}}{2} \\ 1 \end{bmatrix}$   $\uparrow$ HOME  $\mathsf{EXPAND} \leftarrow \left\{ \begin{array}{c} \mathsf{num} \\ 5 \end{array} \right.$ CURSOR<br>SGAN URSOR<br>SCAN 1 EDIT/ SOFT CLEAR<br>COMM HYPHEN RUBOUTS HYPHEN **RUBOUTS**  $\overline{\mathbb{F}}$ 9  $\rightarrow$ Ei3  $\overline{3}$ DELETE TEXT This set of keys will make the Word Processing Pac commands easier to remember. AVAILABLE IN RED\*, BLUE, BLACK, BEIGE & GREY Only \$9.50 per set (with arrows) '6.50 without arrows Save C.O.D. shipping charges-enclose your check with order Other custom keytops are available for Exidy and other computers and terminals, engraved with whatever legends you desire. Please call or write for details.  $\begin{array}{c} \bigcirc \end{array}$  $\odot$  ARKAY ENGRAVERS, INC. P.O. Box 916, Bellmore, N.Y. 11710 [516] 781-9859<br>LER INQUIRIES INVITED — **EXECUTER IS INCLUSIVE ASSES**<br>
The is 'ecommended for superior visability and contrast. - DEALER INQUIRIES INVITED —  $\mathbf{m} \cap \mathbf{m} \cap \mathbf{m} \cap \mathbf{m} \cap \mathbf{m} \cap \mathbf{m} \cap \mathbf{m} \cap \mathbf{m} \cap \mathbf{m} \cap \mathbf{m} \cap \mathbf{m} \cap \mathbf{m}$

l

 $\circledS$ 

#### PRINT@

# A PROGRAM TO DESCRIBE AND DEMONSTRATE A WAY TO SIMULATE THE 'PRINT@' STATEMENT

from a description by Joseph R Power copyright (C) 1980 by Joseph R Power

The PRINT@ statement used in some forms of BASIC specifies where printing is to begin. The cursor moves to a point specified and will print there if programmed to do so. Because it is awkward to use the @ symbol the statement will hereafter be referred to as PRINT AT.

To simulate the PRINT AT statement in a BASIC program

- 1. Add the subroutine in lines 1010-1070 somewhere<br>in your program.
- 2. Set  $X=$  to the line number the cursor should move to (1-29). NOTE: using line 30 scrolls the screen one line, so don't use line 30.
- 3. Set Y= to the position (0-63) on that line that the cursor should move to.
- 4. Call the subroutine.
- 5. Print the desired message.

If you examine the subroutine (lines 1010-1070) you will see the technique used to do this is:

- 1. R\$ is defined as a 'cursor home' character followed by 29 'cursor down' characters.
- 2. C\$ is defined as 63 Icursor right' characters.
- 3. X & Y in the PRINT LEFT\$ statement modify these strings to position the cursor.
- NOTE: You must CLEAR at least 100 bytes to use this routine safely.

These are the non-destructive cursor moves used:

cursor home= CHR\$(17) cursor down= CHR\$(26) cursor right=CHR\$(19)

The following character codes can be used to produce different results:

> cursor home, clear=  $CHR$(12)$ line feed=CHR\$(10)<br>space=CHR\$(32)

Two demonstration programs follow which show you ways this technique can be used.

An abbreviated demo can be achieved by typing lines 900 to 1070.

100 CLEAR 300 200 : REM- A program to describe and demonstrate a<br>202 : REM- way to simulate the 'PRINT AT' statemen REM- way to simulate the 'PRINT AT' statement. 204 : REM-<br>206 : REM-REM- from a description by Joseph R Power 490 PRINT CHR\$(12); 495 PRINT "DEMO I" 500 FOR 1=1 TO 4 501 : REM- The next line is the one that sets up 502 : REM- and calls the PRINT AT subroutine. 503 READ X,Y: GOSUB 1000: PRINT "SORCERER'S" 504 NEXT 510 FOR 1=1 TO 4: IF 1=3 THEN 530 520 READ X, Y: GOSUB 1000: PRINT "APPRENTI CE" 530 NEXT 532 : REM- Notice in the next line you can use this<br>534 : REM- routine with the INPUT function. REM- routine with the INPUT function. 540 READ X,Y: GOSUB 1000 545 INPUT "DO IT AGAIN" ;Q\$ 550 IF LEFT\$(Q\$,l)="N" THEN 610 552 RESTORE: GOTO 490 560 PRINT CHR\$(12): FOR 1=1 TO 5: PRINT: NEXT 570 PRINT "To start the program again type 'RUN' & RETURN" 575 PRINT: PRINT: PRINT 580 STOP 590 DATA 28,30,14,5,1,30,14,50,28,30,15,5,15,50 600 DATA 29,5 610 PRINT CHR\$(12); 615 ER\$=CHR\$(32): FOR J=l TO 63: LET FR\$=FR\$+ER\$: NEXT 620 INPUT "DEMO 2- Type in a short message, like your name";N\$ 621 GOTO 630 625 PRINT "Print your message in another position. To quit "; 626 PRINT "enter·O for line" 630 INPUT "PRINT AT which line (1-29)";X 632 IF x=o THEN 560 635 INPUT "Which position (0-63)";Y 640 GOSUB 1000: PRINT N\$ 644 PRINT FR\$: PRINT FR\$: PRINT FR\$: PRINT CHR\$(17); 650 GOTO 625 660 STOP 900 CLEAR 200 905 PRINT CHR\$(12) 910 INPUT "MESSAGE";M\$ 920 INPUT "LINE";X 930 INPUT "POSITION";Y 940 GOSUB 1000: PRINT M\$ 945 STOP 1000 : REM- SUBROUTINE TO SIMULATE 'PRINT AT' 1010 FF\$=CHR\$(17): LF\$=CHR\$(10): SP\$=CHR\$(19) 1020  $R5 = 4.4$ ;  $C5 = 4.4$ 1030 FOR J=l TO 29: LET R\$=R\$+LF\$: NEXT 1040 LET R\$=FF\$+R\$ 1050 FOR J=l TO 63: LET C\$=CS+SP\$: NEXT 1060 PRINT LEFT\${R\$,X); LEFT\$(C\$,Y); 1070 RETURN READY

 $\bigcirc$ 

۱.

### Dear Larry,

Received sour letter and was happy to hear that the<br>Software Exchange is still in business. Yes, I have been<br>receiving a pretty good response from the members, however<br>the offering of new programs from members has been ver

Re resards,

Ralph G. Ruh

# THE SORCERER'S SOFTWARE EXCHANGE **HY** RGR SOFTWARE COMPANY

TERMS:

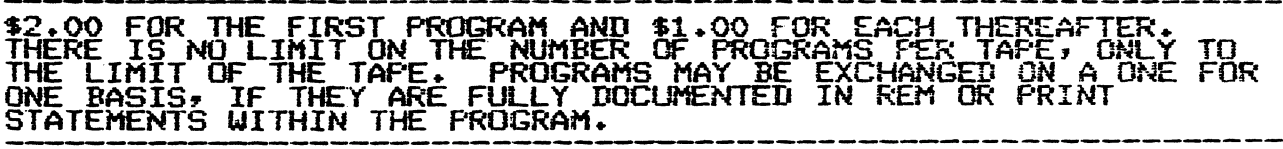

MAKE ALL CHECKS AND M.O.PAYABLE TO RGR SOFTWARE CO.<br>CHECKS MAY DELAY SHIFMENT BY 3 WEEKS.

# CATALOG

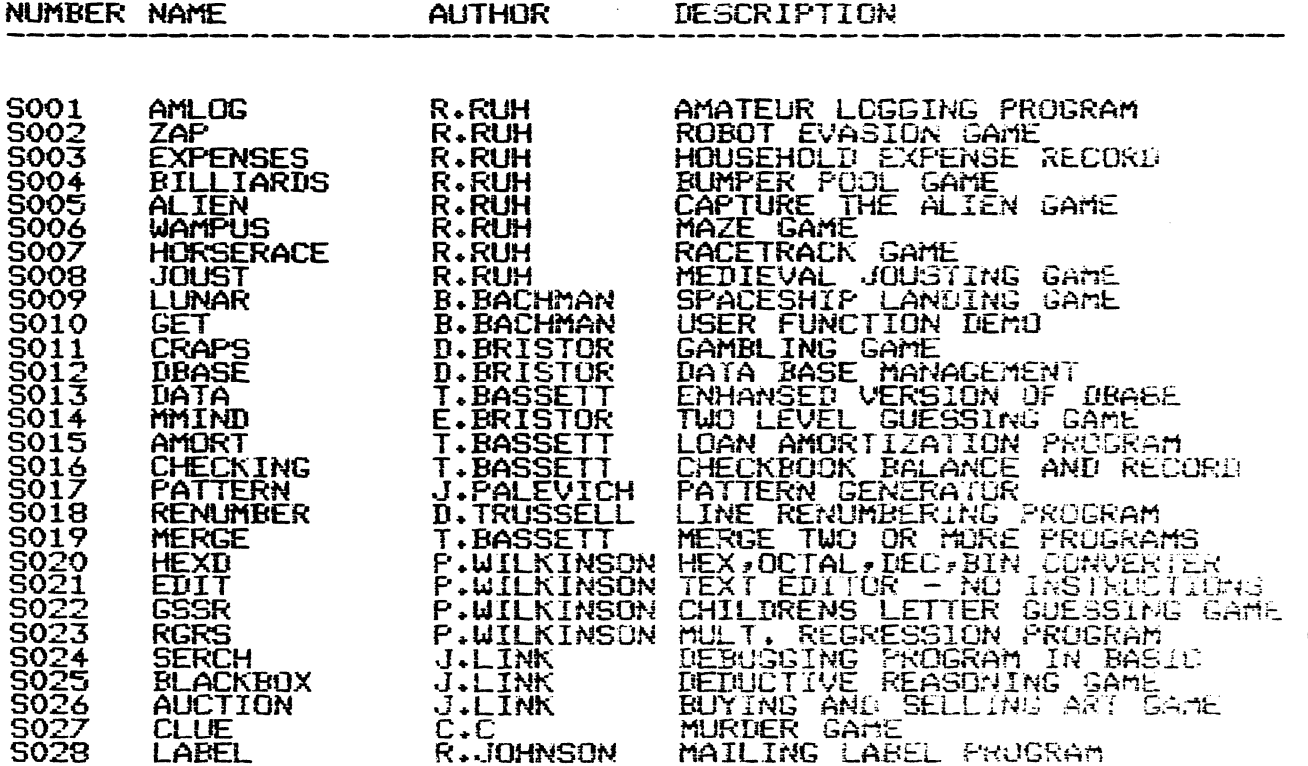

THE SORCERER'S APPRENTICE, VOL 2, NO.2, PAGE 15

Centronics Printer Problem- A microprocessor problem in Centronics model 730 miniprinter was reported in an article in the May 1980 issue of Mini-Micro Systems magazine. Centronics had to shut down their assembly line for six weeks starting in mid-January to correct a runaway microprocessor problem attributed<br>to static electricity. Centronics does not plan to recall the 15,000 printers they shipped nor do they intend to notify customers. If you bought or intend to buy a Centronics 730 I can send you a copy of this article.

*l* 

Word Processor PAC for sale- Ralph Ruh, 623 Medill Ave., Lancaster, OH, 43130 has an extra (one) WP PAC for sale at \$199.

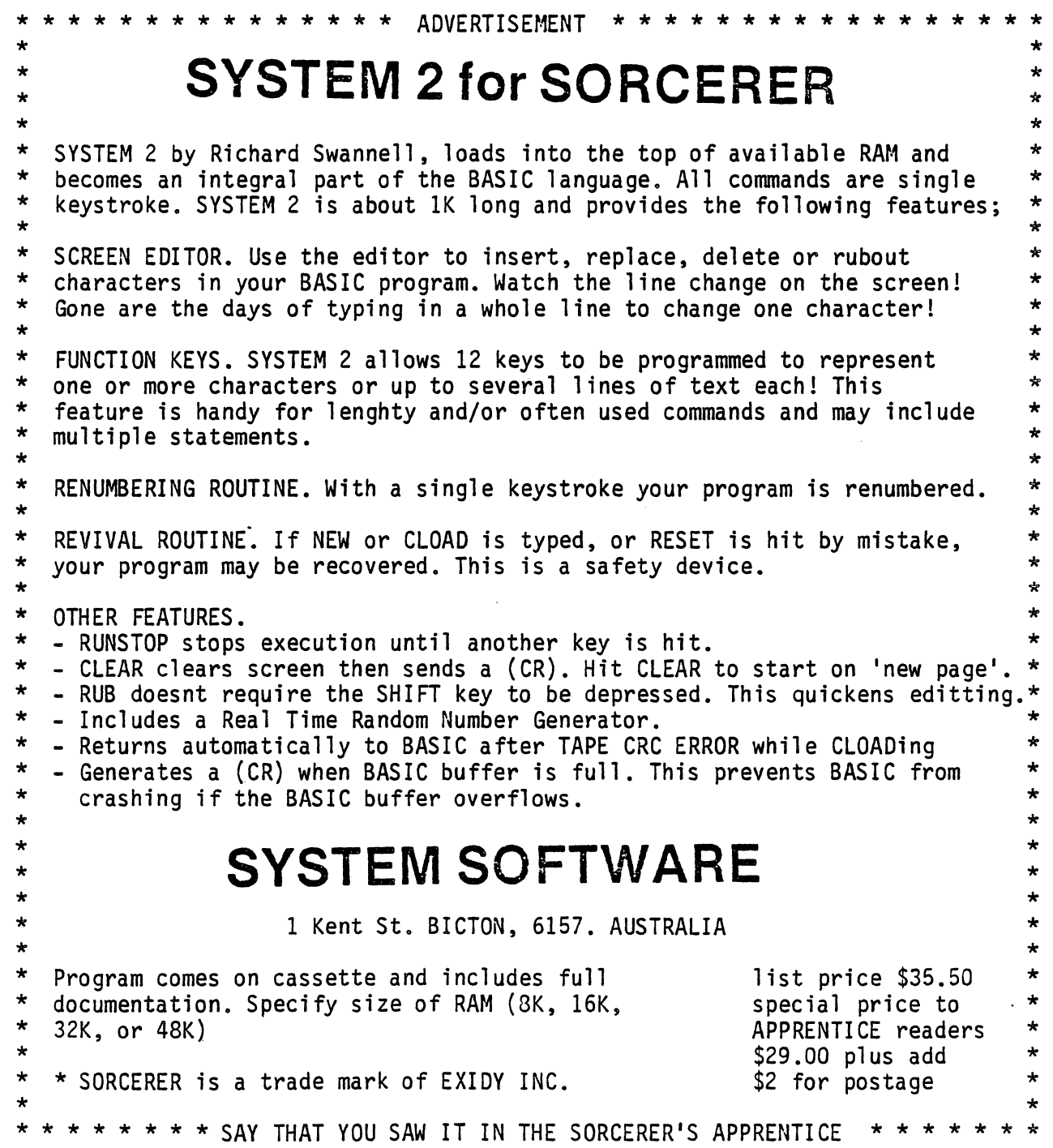

STEVEN GURALNICK 15 Southgate Avenue Daly City, California 94015

# THE WORD PROCESSING CORNER (#6)

L

Here I am again. Missed an issue when the reins of power switched from Dave Bristor to Larry Kobylarz. Incidentally, it was a pleasure to chat with some of you who call in response to this column. My home phone number is (415) 991-0155, here in Daly City. Rates are cheaper at night and if any of you are having a problem, ring up and I'll try to be of help.

This time out, I want to address the issue of salvaging what seems to be lost text. Obviously, if someone pulls the plug before you can write your text to tape, it's tough luck. But, there are two other possibilities where it may seem like the text is lost and it really isn't.

The first is when the computer resets itself, as though you had punched the two power-on reset keys. This happens occasionally and for no apparent reason, especially when you know the power hasn't failed. Anyway, there you are, looking at a fresh power-on logo and then a blank screen with the edit cursor blinking at you. Do not despair.Go to the COMMAND mode and then exit to the monitor by pressing "X" (CR). When the monitor prompt comes on, key in the following MOVE instruction:

# MO 800 8CO 801

You will then get another prompt. Type "PP" (CR) and control will be trans ferred back to the Word Processor. At this point you should be looking at the text again, minus about the first two lines and maybe with a little garbage in it. Try this a few times when you don't have to and if this emergency does come up, you will know what to do. Incidentally, this resuscitation will not restore any text which was sitting in the holding buffer.

The other scenario is when you accidentally zap the computer electrically (maybe by turning off the printer in mid-print or some other type of electrical surge is created). The first thing you will probably notice is that the cursor (either one) will freeze. As you sit there in mute horror, the screen starts to fill with garbage, resembling a Star Trek game gone mad. Again, do not despair. Quickly, press the escape key and hold it down firmly. Then, with the escape key still down, press both power-on reset buttons, once, and firmly. Hang on to the escape key for dear life until the program restores you back to the top of text and then, and only then, let go of the escape key. I have had this work when the screen was totally filled with garbage. The trick is to be patient after you press the reset buttons and not to let go of the escape key until you have control of the text. Depending on what went wrong in the first place and how much text there is, this can take a half-minute. Incidently, you can punch the reset buttons more than once if you're getting nervous, just don't let go of the escape key.

I have had a lot of comments on the data manager material that was published recently. We are still using it for our timekeeping in the office and it works very well.

If any of you would like back copies of what I have written in this corner, send $(\%)$ a 9x12 self-addressed, stamped envelope.

THE SORCERER'S APPRENTICE, VOL 2, NO.2, PAGE 17

MYSTERY PROGRAM- This machine language program was taken from the S.P.E.C. Newsletter, Formby nr. Liverpool, England. It was written by Paul Grimshaw. I present it to you as a mystery program for you to type in and run for entertainment. It is simple but cleverly done with good graphics. The program requires your participation; so when you run it be ready to go. Use the Numeric Pad Keys 1-9.

•

I

 $\bigcirc$ 

If you are a new owner or haven't entered machine language code; try it! type- BYE (CR)<br>type- EN 1010 (CR)  $--$ monitor shows  $1010:$ key in each hex code with a space after each. To make it look like the listing (not necessary but easier to follow) after the 16th entry, hit (CR). The monitor will show 1020: Continue with listing. After the last code type / (CR). type- GO 1010 (CR) --to run--

You can use the RUB key to make corrections; however if you want to correct something further back in the listing hit / (CR) to stop listing. EN XXXX(CR) - (address where correction is to be made). Monitor shows XXXX: ; make correction; hit / (CR); use EN YYYY (CR) to get back to where you left off. If you happen to delete a code you must go back to that point and retype everything from there.

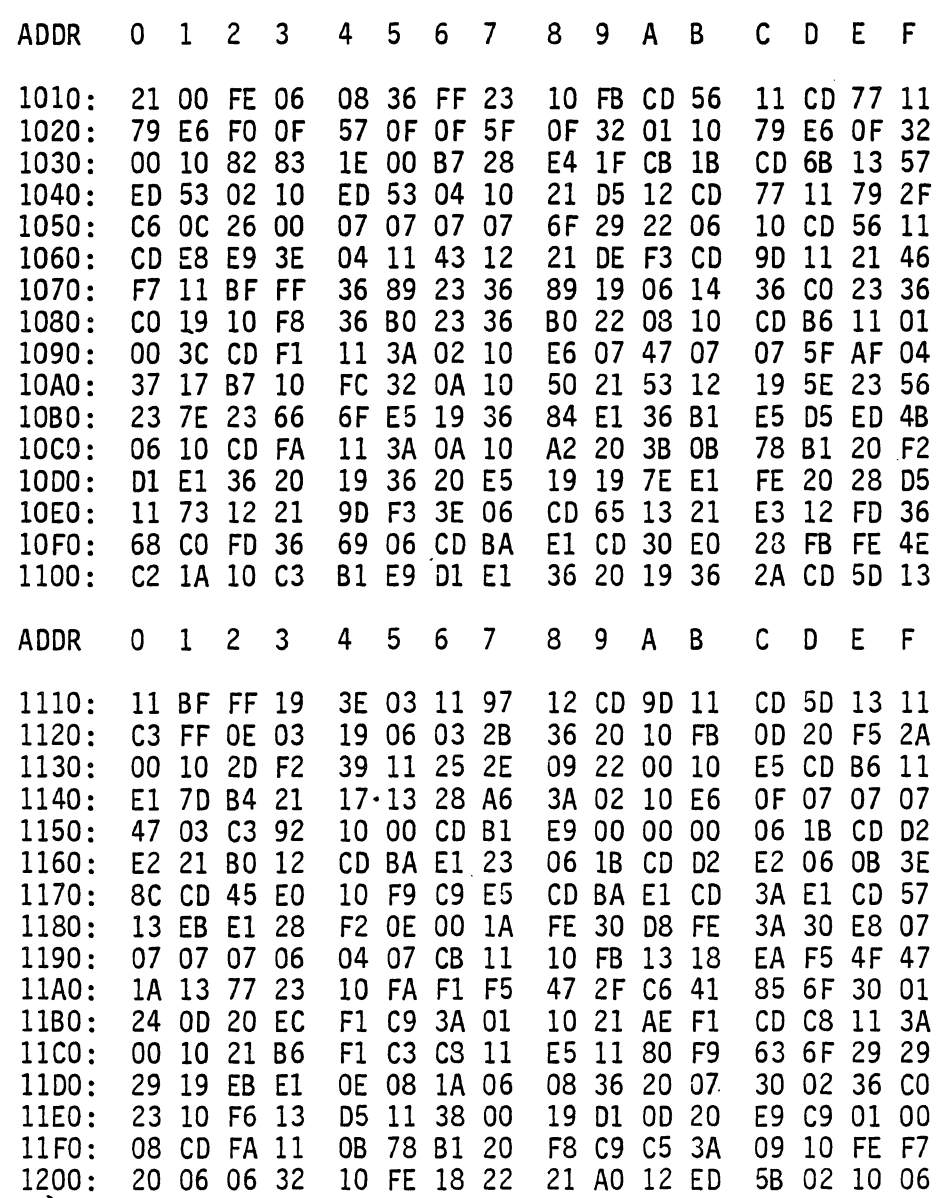

THE SORCERER'S APPRENTICE, Vol 2, NO. 2 PAGE 18

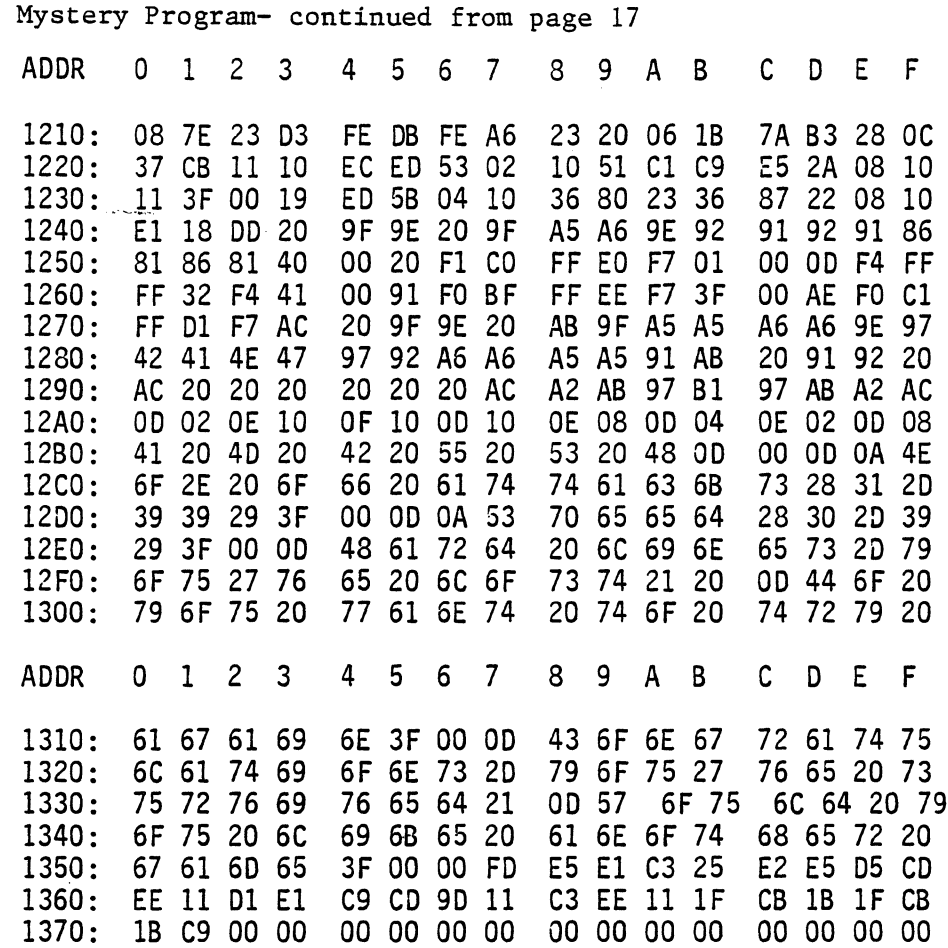

BASIC Editor Programs- "EDITOR FOR BASIC" along with other software items is available from Howard Arrington, 9522 Linstock, Boise, Idaho, 83704. Price is \$25. If anyone has used this program let me know what you think of it. "SYSTEM 2 FOR SORCERER" from System Software, Australia edits BASIC programs and provides other operating features. See review and ad in this issue. A BASIC editor scheme using the Word Processor PAC was promised in the latest edition of the Users of Australia newsletter. We have a reciprocal agreement with them and I will pass this information along as soon as it is

published.

Selectric Printer for sale- Steve Guralnick has an IBM Selectric II typewriter with the Escon interface for sale. This printer was maintained by Escon and they will package and ship the unit. Call Steve in Daly City, California- home phone  $(415)991 - 0155.$ 

CP/M Software Index- An index of 304 CP/M programs and 101 CP/M software vendors is available for \$1.00 from Small Systems Group, Box 5429, Santa Monica, CA, 90405

Exatron Stringy Floppy- A magnetic tape drive which uses a wafer for the recording media was featured in an article in Personal Computing magazine, June 1980 issue. This unit transfers data at a rate of 7200 baud and includes a controller to allow files to be accessed quickly. The unit including power supply and controller sells for \$302.50. Has anyone interfaced one of these units to a Sorcerer? If someone has, please send a review or information on how it was done.